# **Developing Research Skills**

Cook Library's guide to easy and successful research

# Pre-Search your topic

- Write your topic on your worksheet
- Go to Google.com
- Search for background information on your topic
- Write down specific words and terms you can use
- What is interesting about this topic?
  - Revise your topic to focus on research that will interest you

# What is your research topic?

• Find up to three different "concepts" in your revised topic

- Write them in the boxes on the left side of the chart
- Example:

How <u>college students</u> experience <u>stress</u> during <u>final exams</u>

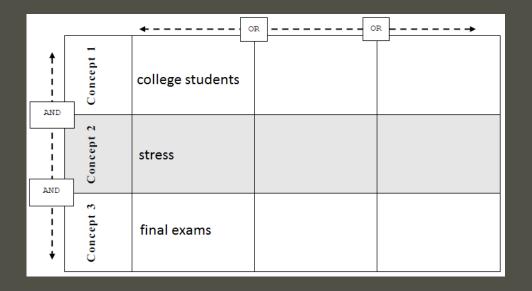

## What keywords will you use?

• List two similar words or phrases for each concept

• Think about the articles you want to find...

What vocabulary will they use?

O Example:

How college students experience stress during final exams

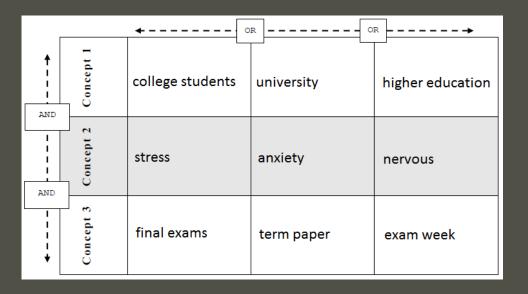

# You're ready to start your research

O Go to http://cooklibrary.towson.edu/

• Use the search tips at the bottom of your worksheet:

O AND

O OR

O "'"

•

• Example:

College OR university OR "higher education" AND students AND anxiety AND "final exam\*"

#### Narrow your Results

• Consider searching only "peer reviewed" articles

| Publication date | How recent should your sources be?               |
|------------------|--------------------------------------------------|
| Format           | Do you want to look at books? Magazine articles? |
| Subject          | Which subject terms are related to your topic?   |
| Geography        | Which countries are relevant to your topic?      |

| Limit To                                   | ~    |  |  |
|--------------------------------------------|------|--|--|
| Full Text USMAI Catalog Only Peer Reviewed |      |  |  |
| 1000 Publication Date                      | 2015 |  |  |
| •                                          | •    |  |  |
| Show More                                  |      |  |  |
| Format                                     | >    |  |  |
| Location                                   | >    |  |  |
| Subject                                    | >    |  |  |
| Language                                   | >    |  |  |
| Geography                                  | >    |  |  |
| Collection                                 |      |  |  |
| Content Provider                           | >    |  |  |

## What do you like?

- Pick the most relevant article for your topic
- O Look at the list of "subject terms"
- Write down any related terms for more research

#### Use the CRAAP Test\* to review sources

| Currency  | Is it current enough for my topic?         |
|-----------|--------------------------------------------|
| Relevance | Is the information important for my topic? |
| Authority | Is it from a trusted publication?          |
| Accuracy  | What is the evidence?                      |
| Purpose   | Why was the information published?         |

\*The CRAAP acronym and descriptions are from Meriam Library at California State University Chico. CRAAP Test from the Meriam Library website.

#### Save your favorite search results

- O Click on "permalink" this is a permanent link to your article
- Paste the permalinks in a document or email for easy access

Permalink http://proxy-tu.researchport.umd.edu/login?ins=tu&url=http://search.ebs

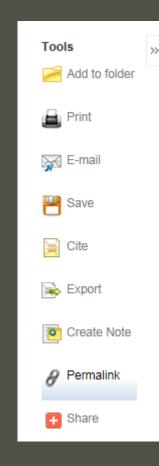

X

# Save your search page!

O Click

O Copy

O Save

|                                                         | (education)        |                                                | Select a Field (optional) - Search Clear                                                                                                    |                                                                                                    |                                             |                                                                                           |           |
|---------------------------------------------------------|--------------------|------------------------------------------------|----------------------------------------------------------------------------------------------------|----------------------------------------------------------------------------------------------------|---------------------------------------------|-------------------------------------------------------------------------------------------|-----------|
|                                                         | AND -              |                                                | Select a Field (optional) -                                                                                                    |                                                                                                    |                                             |                                                                                           |           |
| AND -                                                   |                    |                                                | Select a Field (optional) -                                                                                                    | +-                                                                                                    |                                             |                                                                                           |           |
| Click "share"                                           | Basic Search Advar | nced Search Search History                     | / •                                                                                                    |                                                                                                    |                                             |                                                                                           |           |
| Copy and paste the link                                 | ults               | Search Results                                 | : 1 - 20 of 54,906,967                                                                                                    | ,                                                                                                    | Re                                          | levance 🗸 Page Options 🗸 🕞 Share 🗸                                                        | ]         |
| Save it to a<br>computer or<br>send it to your<br>email | ch 	v earch terms: | Community, sign<br>By: Uni<br>Langua<br>Subjec | greement between the<br>ned at Vienna, June 2<br>ited States, author [Washington<br>age: English, Database: USMAI (<br>sts: Education, Higher Law an | 1, 2006, with an<br>, D.C.] : U.S. Dept. of St<br>Catalog<br>d legislation United St                                                 | nex.<br>ate, [2013?] 0'_<br>tates; Educatio | Add to folder:<br>Results (1-20)<br>Add search to folder: (education)<br>Create an alert: | _         |
|                                                         | es Book a          | and leg                                        | •                                                                                                    | ountries; Vocational <b>education</b> Law and legislation<br>an Economic Community countries; Educational exe<br>Online Availability |                                             | Use Permalink:<br>Persistent link to search (copy & paste)                                |           |
|                                                         |                    |                                                | Location Towson University Online Government Documents S 9                                                                                           |                                                                                                    |                                             | http://proxy-tu.researchport.umd.edu/login?ir                                             |           |
|                                                         | log Only<br>ed     |                                                | ow More (9)                                                                                                    |                                                                                                    |                                             | 🗕 🗹 🕇 🗴 Y 👬 🖾 🗗 I 🕂 More 🗛                                                                | ert, Save |